## **Transformations of plots produced by Web-ZVView using 2D-calibration for checking result of digitazation.**

*"How-to" instructions*

V.Zerkin, IAEA-NDS, 16-May-2017

## *Purpose*

The tool for transformations of an output from plotting program Web-ZVView was developed for checking results of digitizing done by EXFOR compilers when scanned original figure was distorted (see [1]).

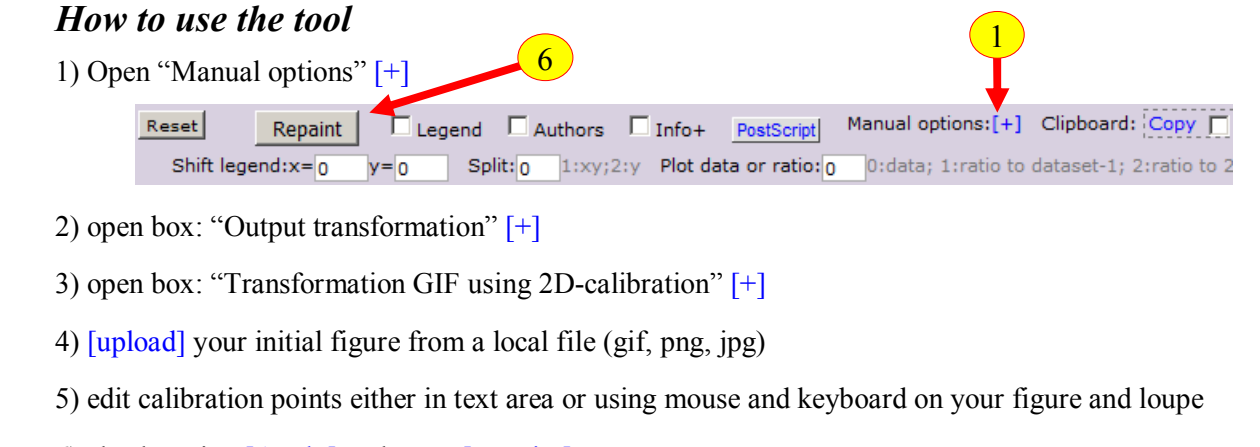

6) check option [Apply] and press [Repaint]

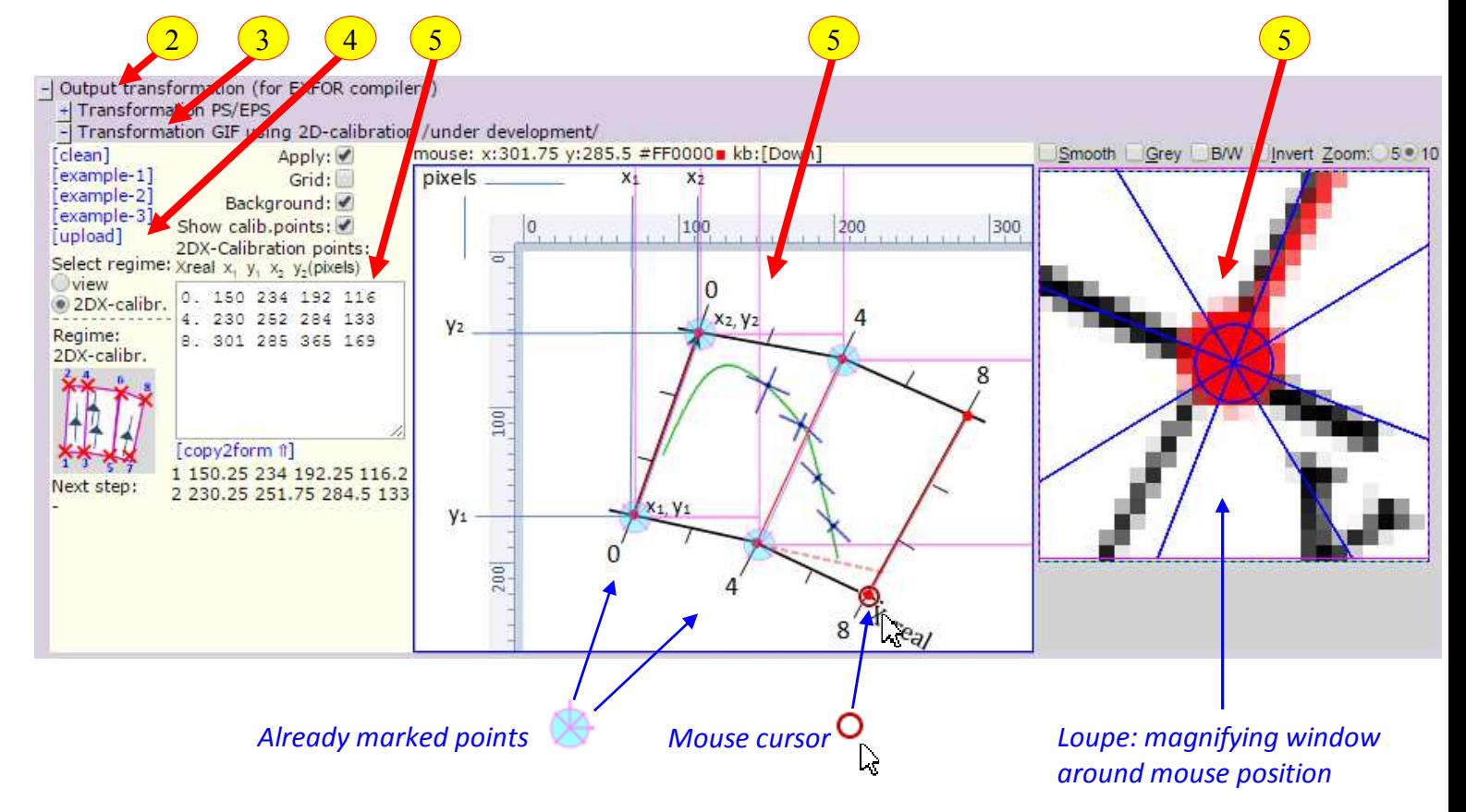

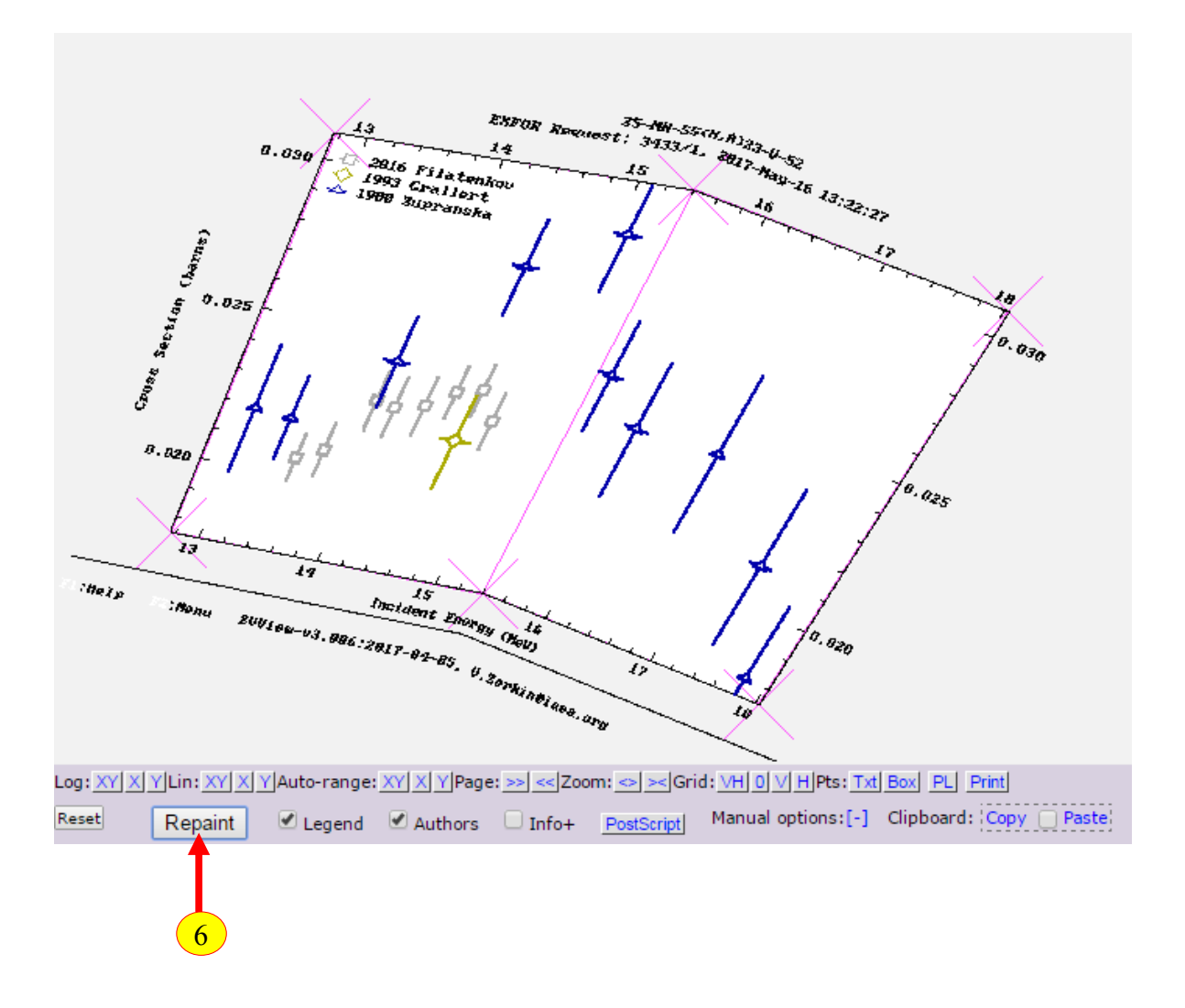

See examples "Calibration points and resulting plots" in Apendix-1.

References:

1. V.Zerkin, "Some requirements for digitizing software and using advanced plotting for checking results", Working materials of Consultants Meeting: "Benchmarking of Digitization Software", 12 to 14 November 2012, IAEA, https://www-nds.iaea.org/digitization/docs/zerkin.pdf

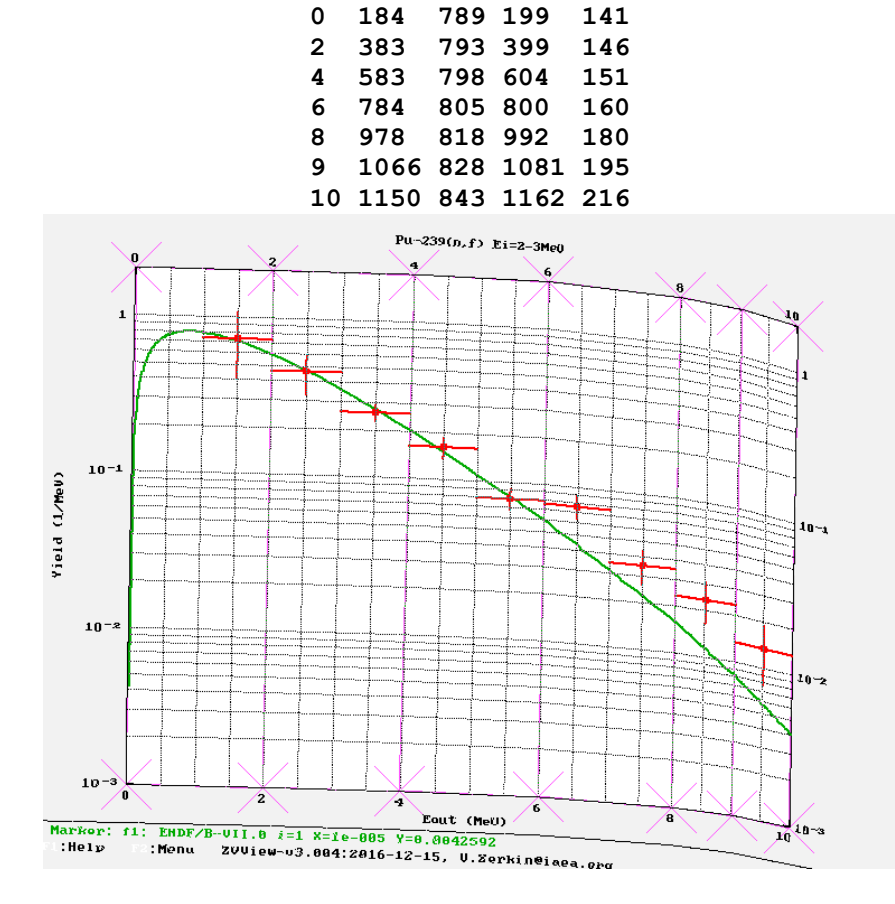

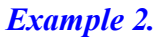

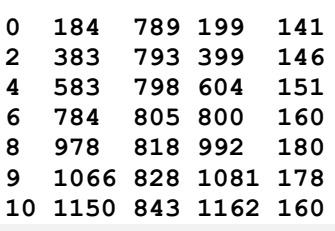

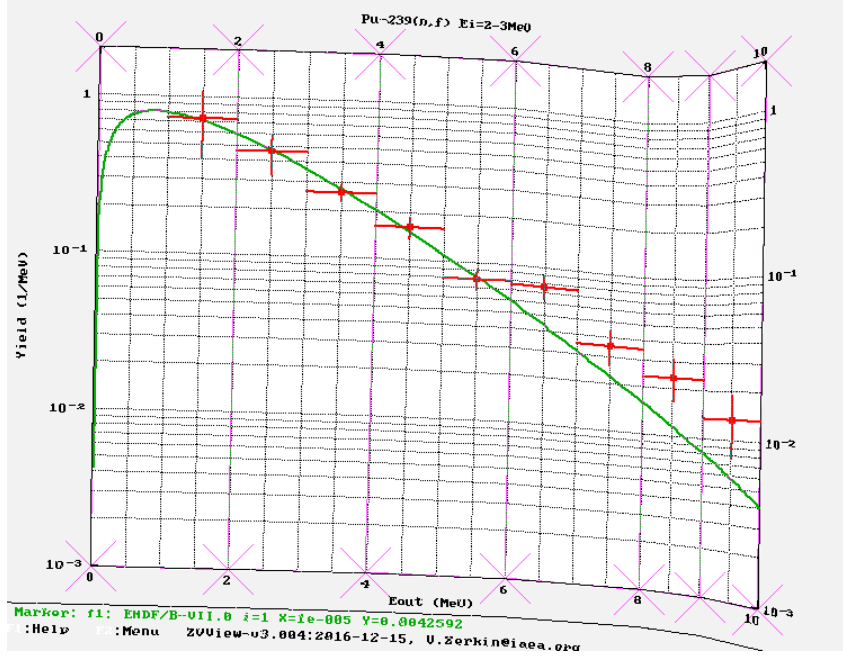

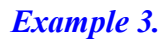

## **0 0 100 10 0 ! skewX // 10 100 100 110 0 ! skewX //**

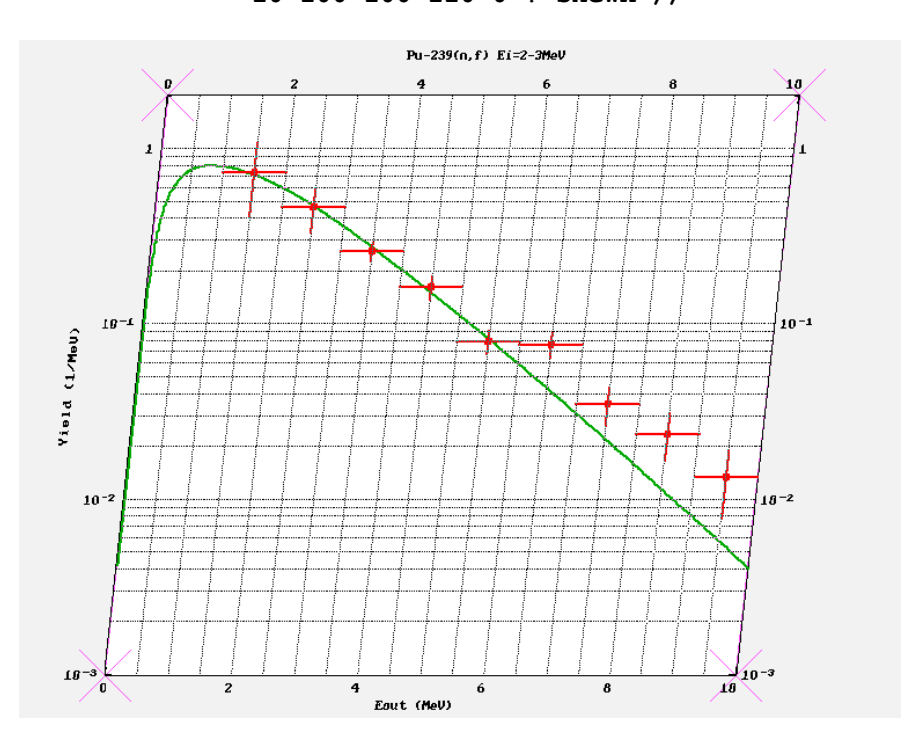

*Example 4.*

**0 0 100 -10 100 ! skewX\\ 1 100 100 90 100 ! skewX\\** 

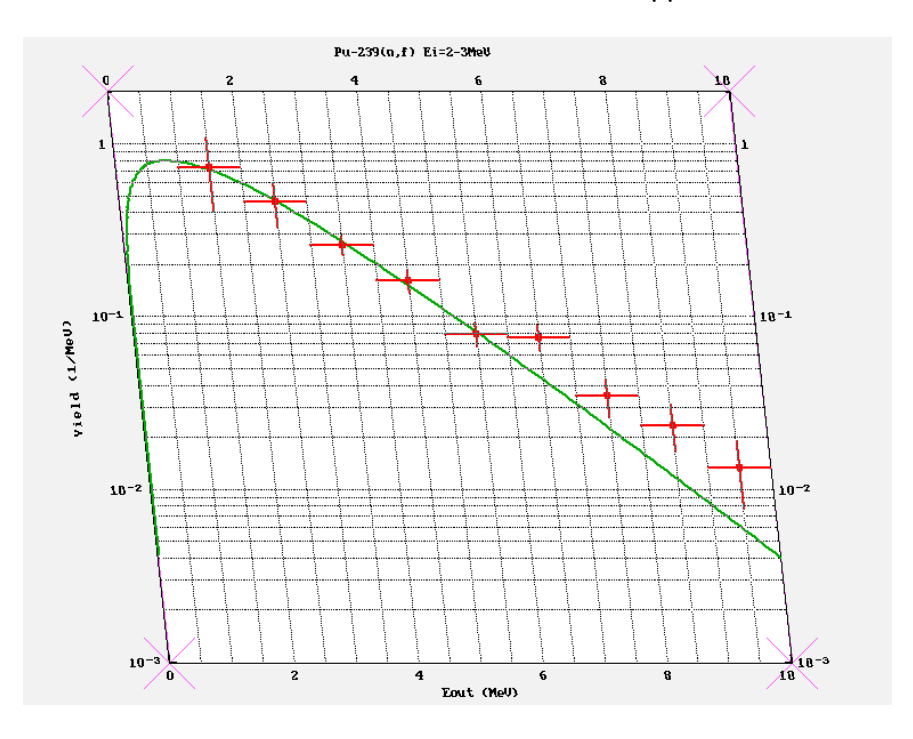

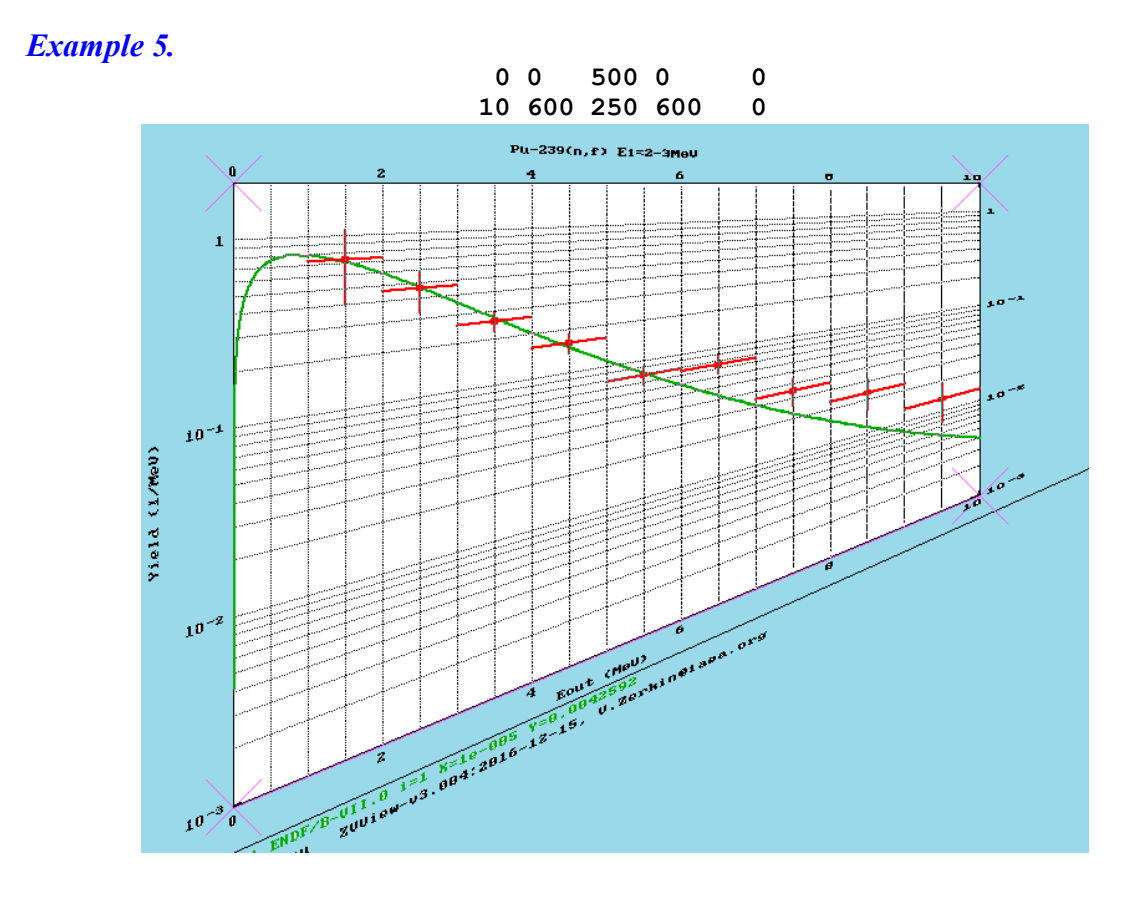

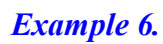

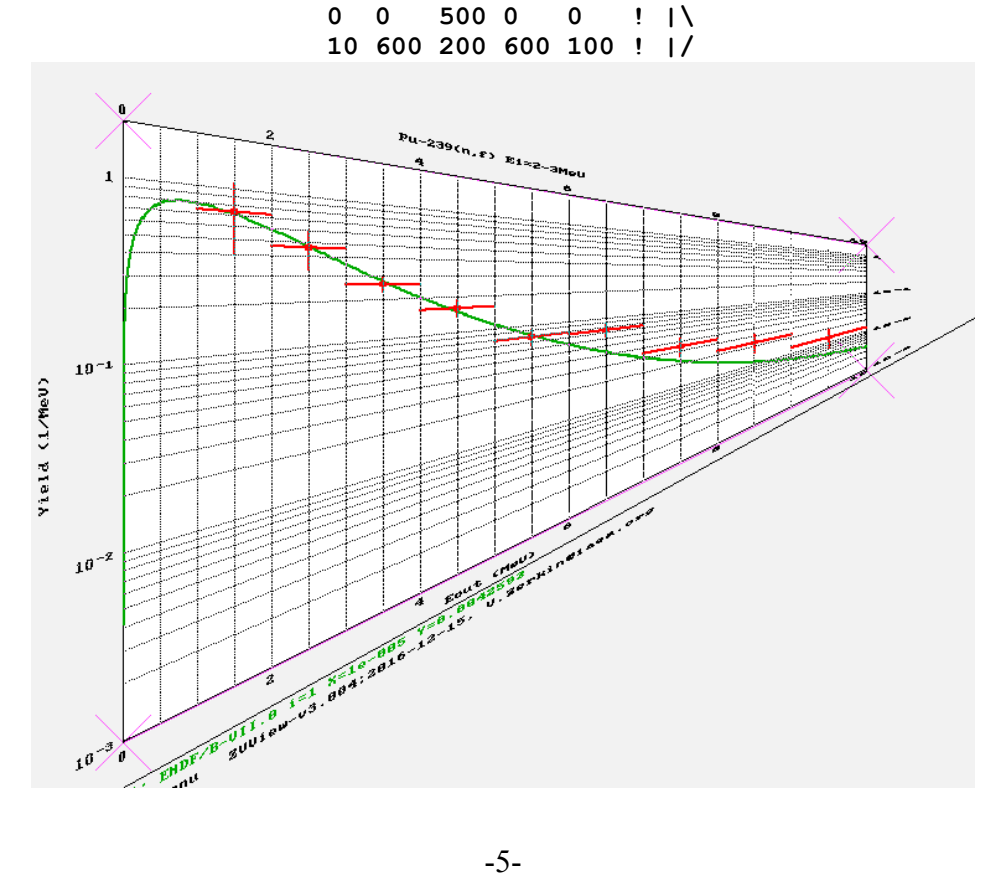

*Example 7.*

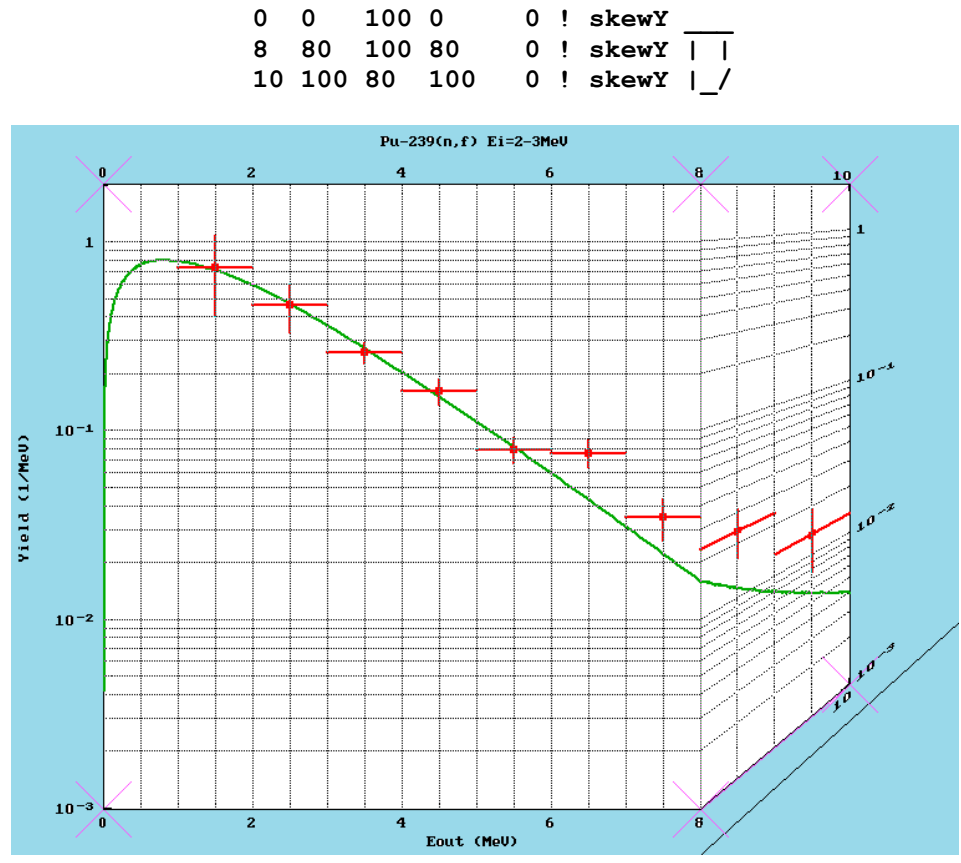

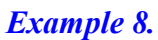

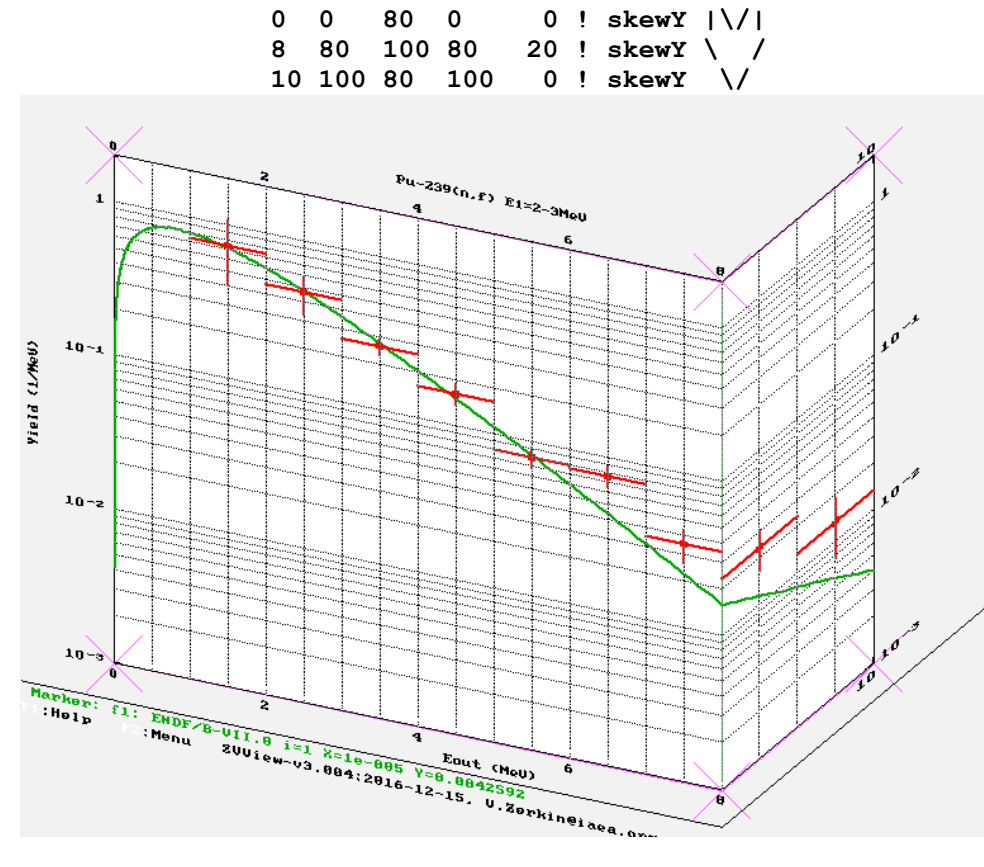